# Dell WM126 Souris sans fil Guide de l'utilisateur

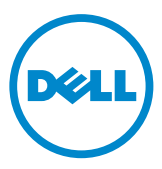

## Notes, mises en garde et avertissements

- **ZA REMARQUE :** Une NOTE indique des informations importantes qui vous aident à mieux utiliser votre souris sans fil Dell.
- $\triangle$  MISE EN GARDE : Une MISE EN GARDE indique les dommages potentiels au matériel ou les pertes de données si les instructions ne sont pas respectées.
- AVERTISSEMENT : Un AVERTISSEMENT indique un risque de dommages matériels, de blessures corporelles ou de mort.

Copyright © 2015 Dell Inc. Tous droits réservés. Ce produit est protégé par les lois américaines et internationales sur le droit d'auteur et la propriété intellectuelle.

Dell™ et le logo Dell sont des marques commerciales de Dell Inc. aux États-Unis et/ou dans d'autres juridictions. Tous les autres noms et marques mentionnés dans le présent document sont des marques commerciales de leurs entreprises respectives.

# Table des matières

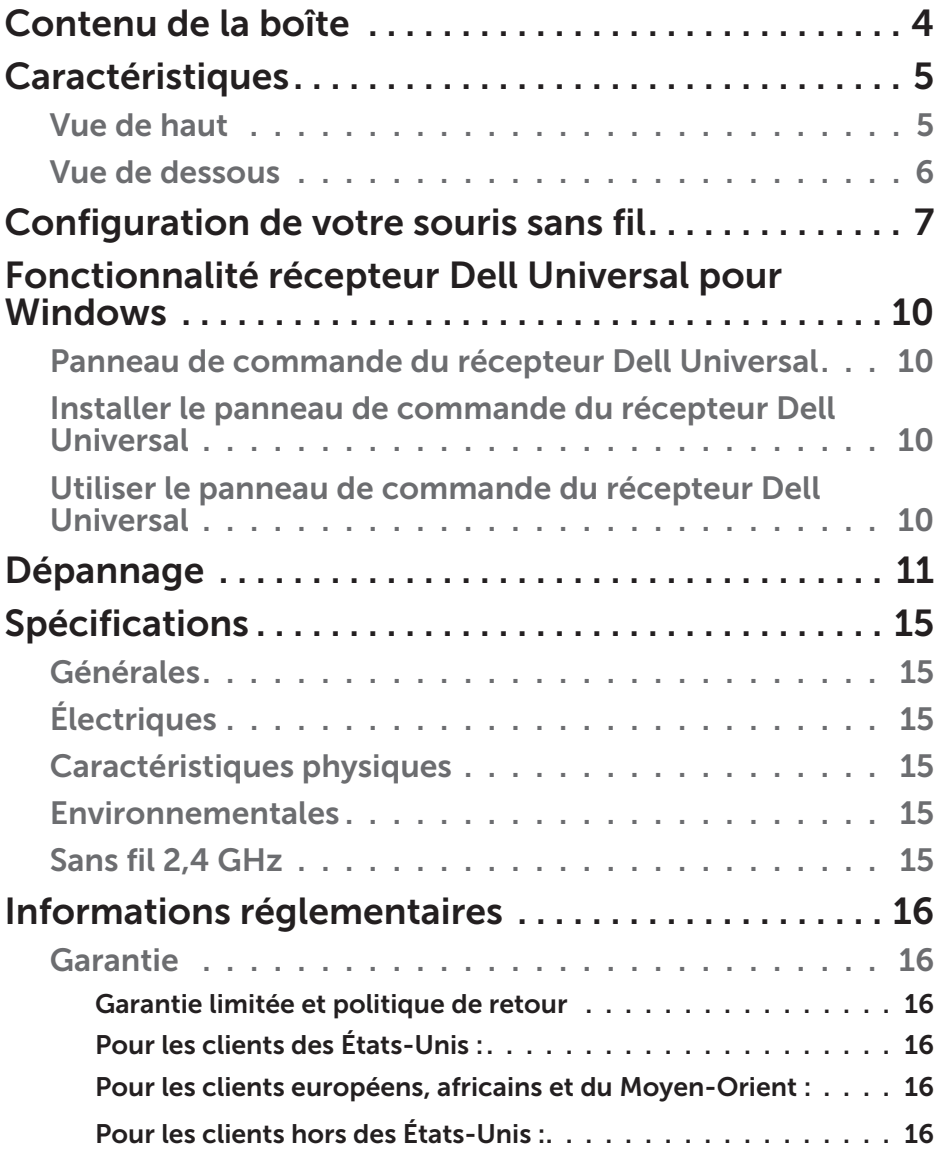

## <span id="page-3-0"></span>Contenu de la boîte

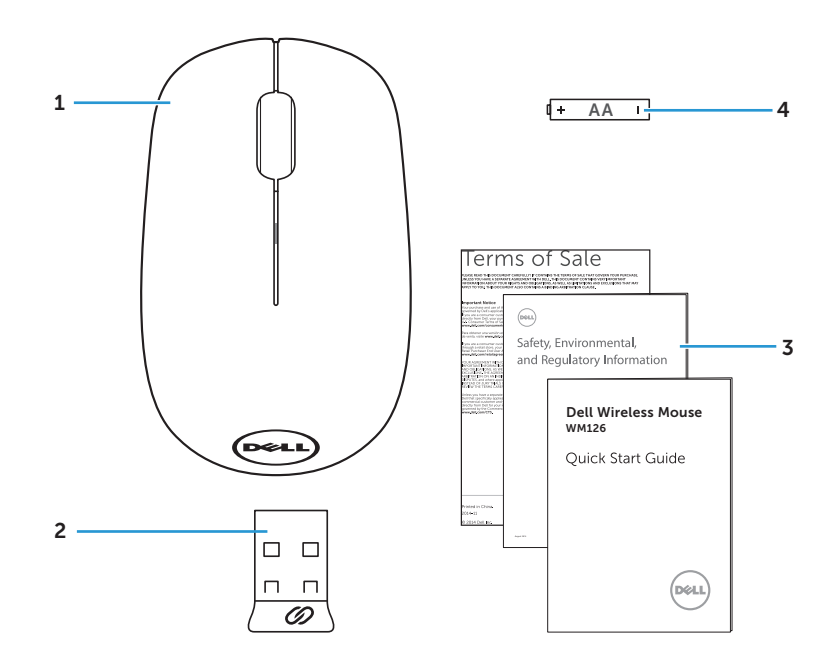

1 souris sans fil 2 récepteur USB

- 
- 3 manuels 4 pile type AA

### <span id="page-4-0"></span>Vue de haut

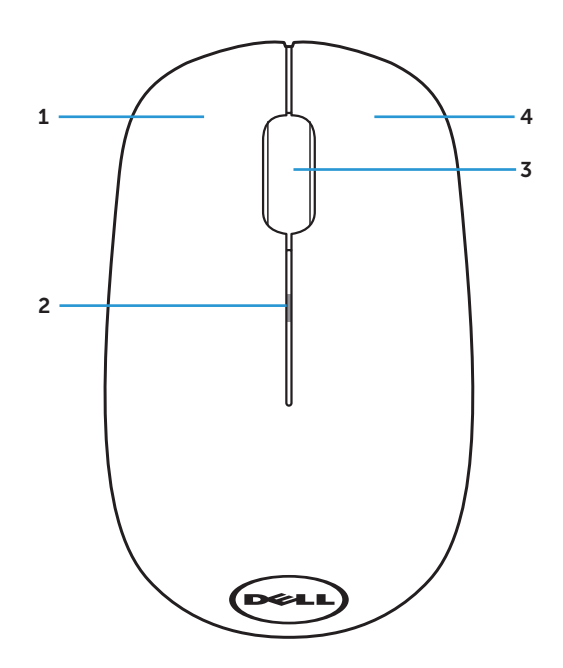

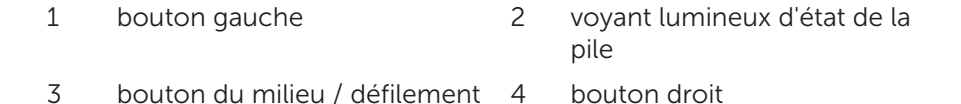

REMARQUE : Lorsque la souris est sous tension, le voyant lumineux d'état de la pile clignote en orange 10 fois si la puissance de la pile est faible.

### <span id="page-5-0"></span>Vue de dessous

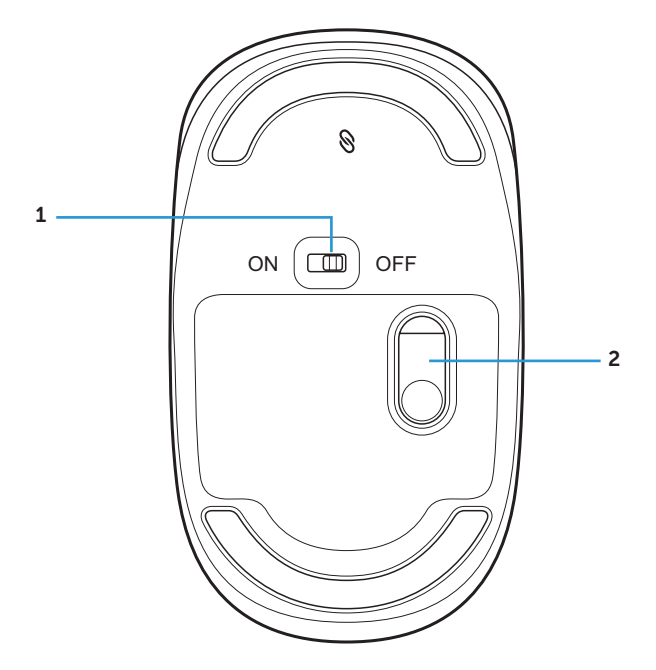

bouton d'alimentation 2 capteur optique

## <span id="page-6-0"></span>Configuration de votre souris sans fil

1. Retirez le couvercle de la souris.

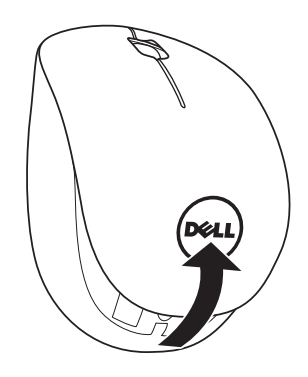

2. Installez la pile AA dans le compartiment à pile.

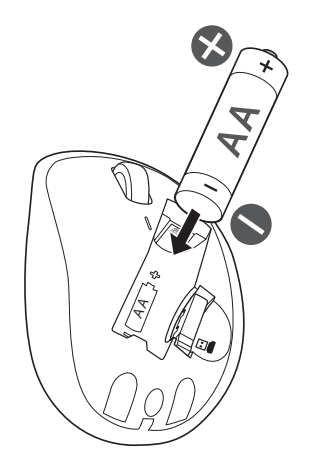

3. Retirez le récepteur USB.

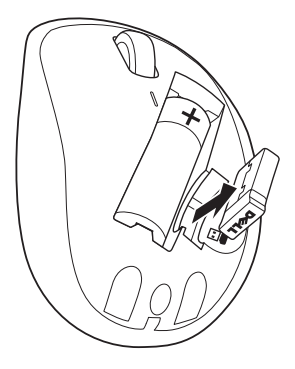

4. Replacez le couvercle de la souris.

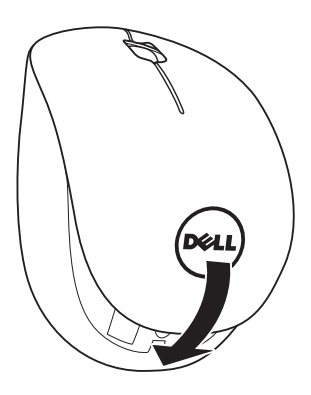

5. Insérez le récepteur USB dans le port USB de votre ordinateur.

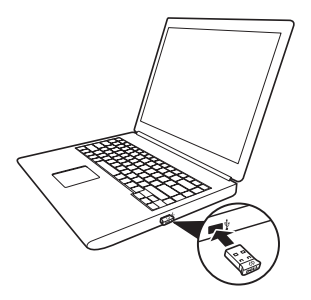

6. Allumez votre souris.

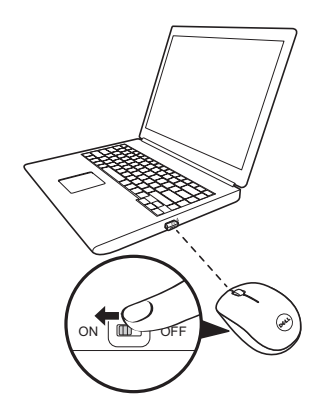

**NOTE** : Assurez-vous que la distance entre votre ordinateur et la souris est de moins de 10 mètres.

## <span id="page-9-0"></span>Fonctionnalité récepteur Dell Universal pour Windows

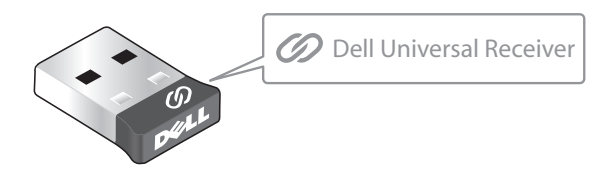

Le récepteur Dell Universal permet d'ajouter jusqu'à six appareils sans fil compatibles Dell Universal au récepteur.

### Panneau de commande du récepteur Dell Universal

Vous pouvez ajouter des appareils sans fil compatibles Dell Universal au récepteur à l'aide du panneau de commande du récepteur Dell Universal.

#### Installer le panneau de commande du récepteur Dell **Universal**

Pour installer le panneau de commande Dell Universal :

- 1. Allumez l'ordinateur.
- 2. Ouvrez le navigateur Web et allez à la page <www.dell.com/support>.
- 3. Saisissez dans la barre de recherche « récepteur dell universal ». Puis cliquez sur Rechercher.

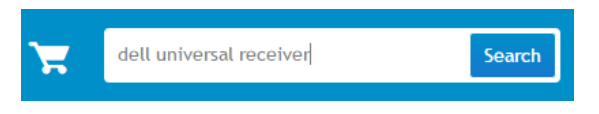

4. Téléchargez et installez le logiciel du récepteur Dell Universal sur votre système.

### Utiliser le panneau de commande du récepteur Dell Universal

Le récepteur et la souris livrés avec votre système sont appairés en usine. Utilisez le panneau de commande du récepteur Dell Universal pour visualiser le statut de connexion de votre souris sans fil ou appairer la souris avec un autre récepteur.

Suivez les instructions à l'écran pour ajouter un appareil ou pour retirer l'appairage.

### 10 | Fonctionnalité récepteur Dell Universal pour Windows

## <span id="page-10-0"></span>Dépannage

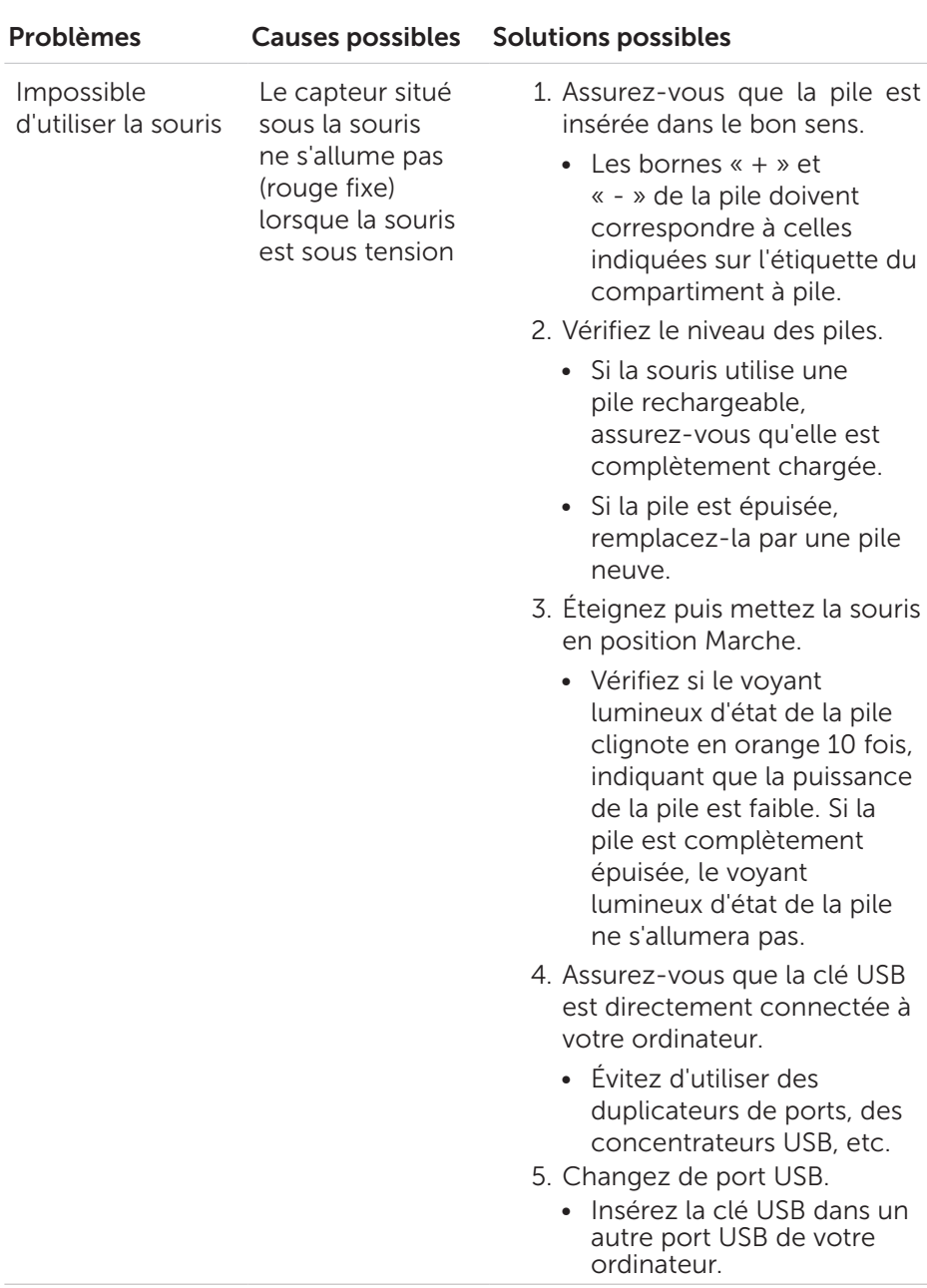

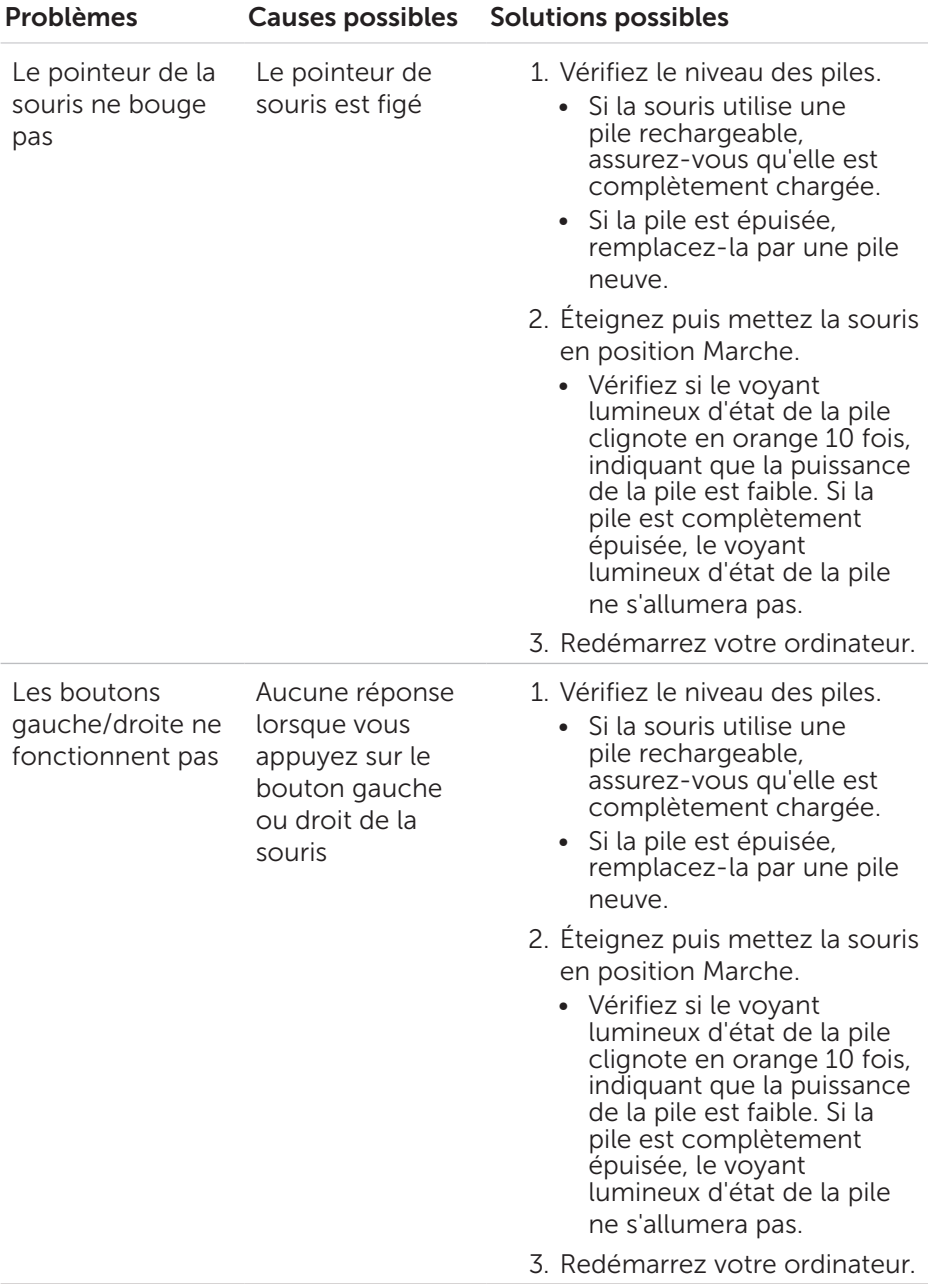

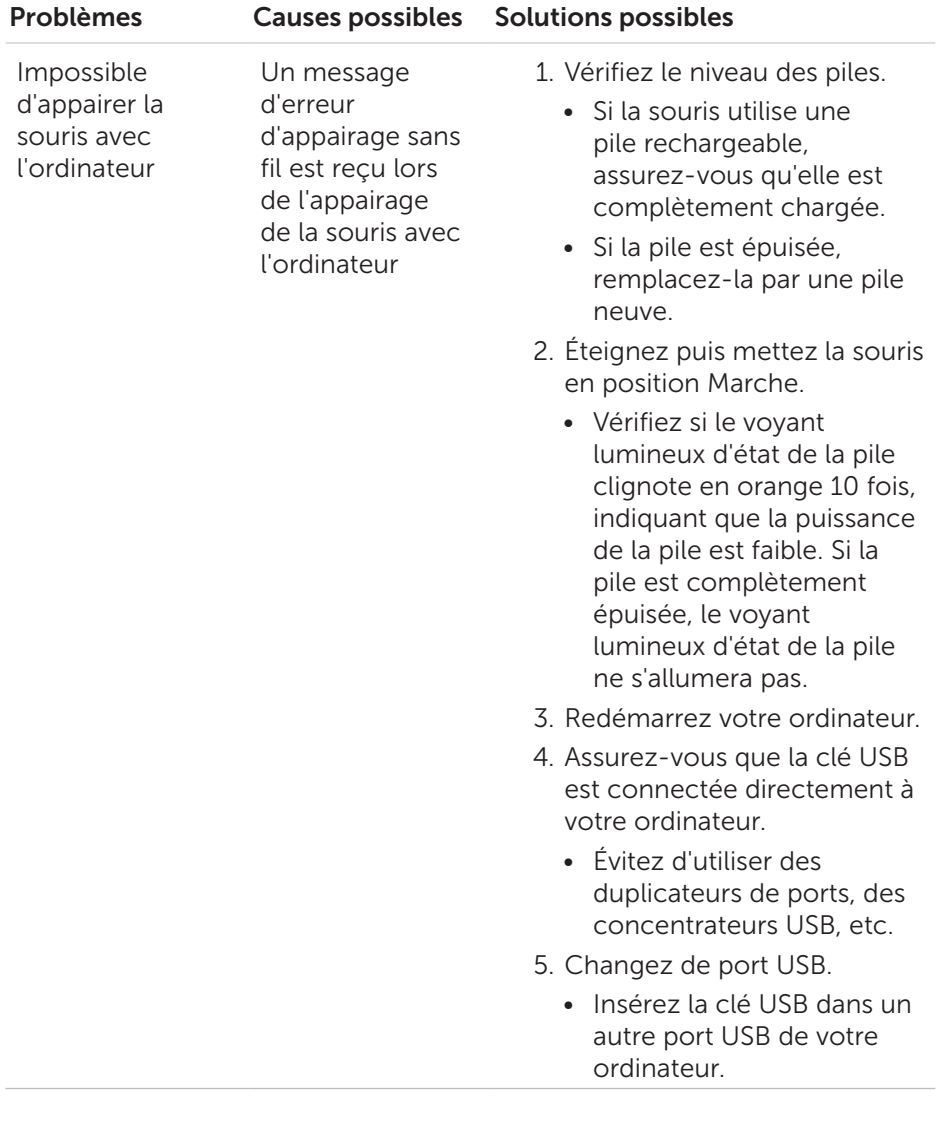

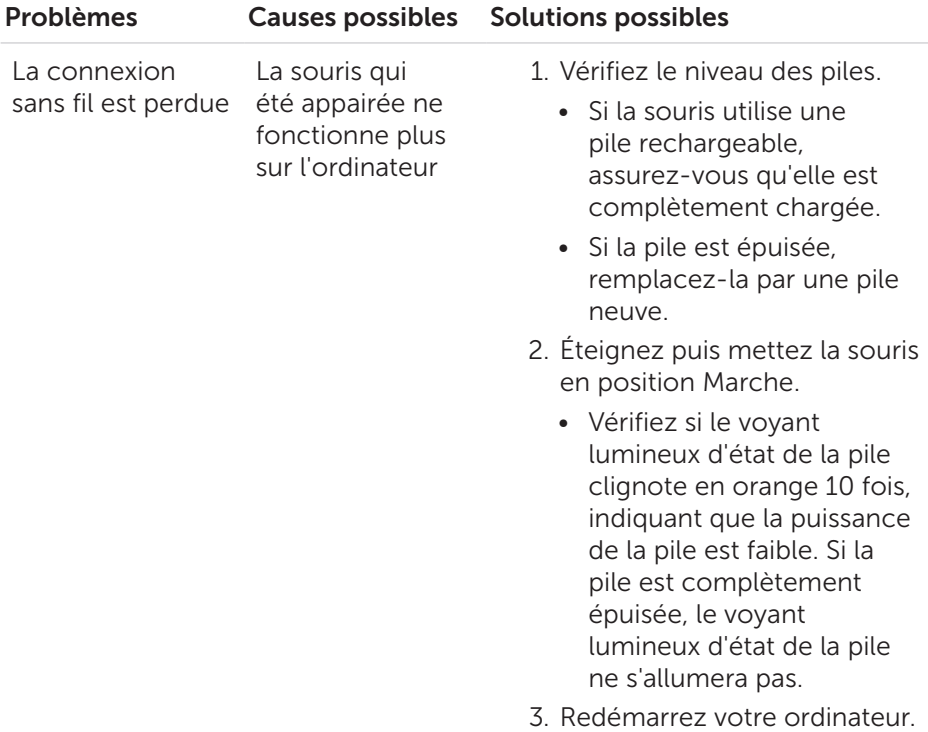

# <span id="page-14-0"></span>Spécifications

## Générales

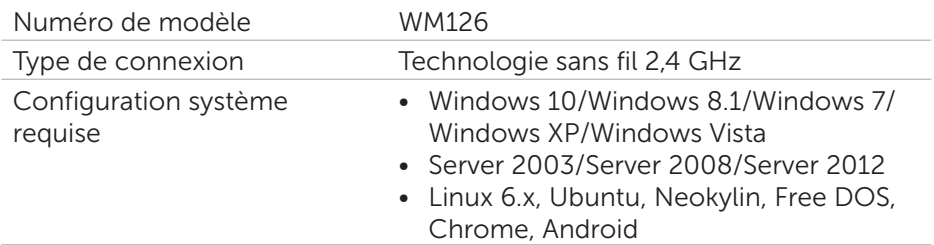

### Électriques

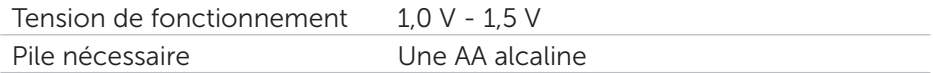

### Caractéristiques physiques

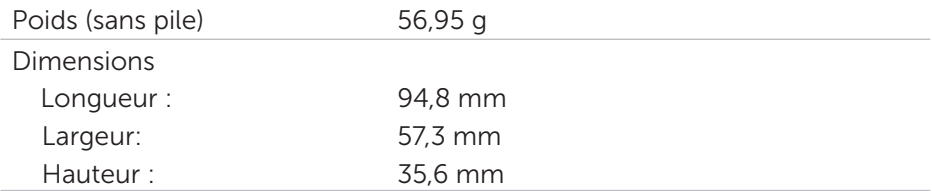

### Environnementales

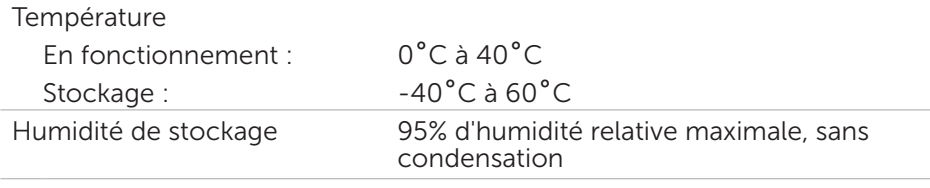

## Sans fil 2,4 GHz

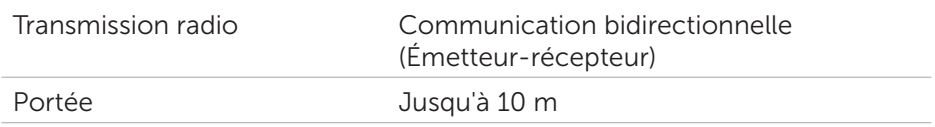

## <span id="page-15-0"></span>Informations réglementaires

### Garantie

#### *Garantie limitée et politique de retour*

Les produits Dell bénéficient d'une garantie matérielle limitée d'un an.

#### *Pour les clients des États-Unis :*

Cet achat et votre utilisation de ce produit sont soumis au contrat d'utilisateur final Dell, que vous trouverez à l'adresse [www.dell.com/terms](http://www.dell.com/terms). Ce document contient une clause d'arbitrage exécutoire.

#### *Pour les clients européens, africains et du Moyen-Orient :*

Les produits Dell vendus et utilisés sont sujets aux lois sur la consommation nationales applicables, aux conditions de tout accord de vente que vous avez conclu (et qui s'applique entre vous et le revendeur) et les conditions du contrat d'utilisateur final de Dell.

Dell peut également proposer une garantie matérielle supplémentaire : les détails du contrat d'utilisateur final de Dell et les conditions de la garantie se trouvent sur le site [www.dell.com](http://www.dell.com), en sélectionnant votre pays dans la liste en bas de la page « Accueil » puis en cliquant sur le lien « Conditions générales » pour les conditions d'utilisateur final et le lien « Aide » pour les conditions de la garantie.

#### *Pour les clients hors des États-Unis :*

Les produits Dell vendus et utilisés sont sujets aux lois sur la consommation nationales applicables, aux conditions de tout accord de vente que vous avez conclu (et qui s'applique entre vous et le revendeur) et les conditions de la garantie de Dell. Dell peut également proposer une garantie matérielle supplémentaire : les détails du contrat d'utilisateur final de Dell et les conditions de la garantie se trouvent sur [www.dell.com](http://www.dell.com), en sélectionnant votre pays dans la liste en bas de la page « d'accueil » puis en cliquant sur le lien « Conditions générales » pour les conditions d'utilisation et le lien « Aide » pour les conditions de la garantie.